# **イ ン タ ー ネ ッ ト 調 査 の 体 験**

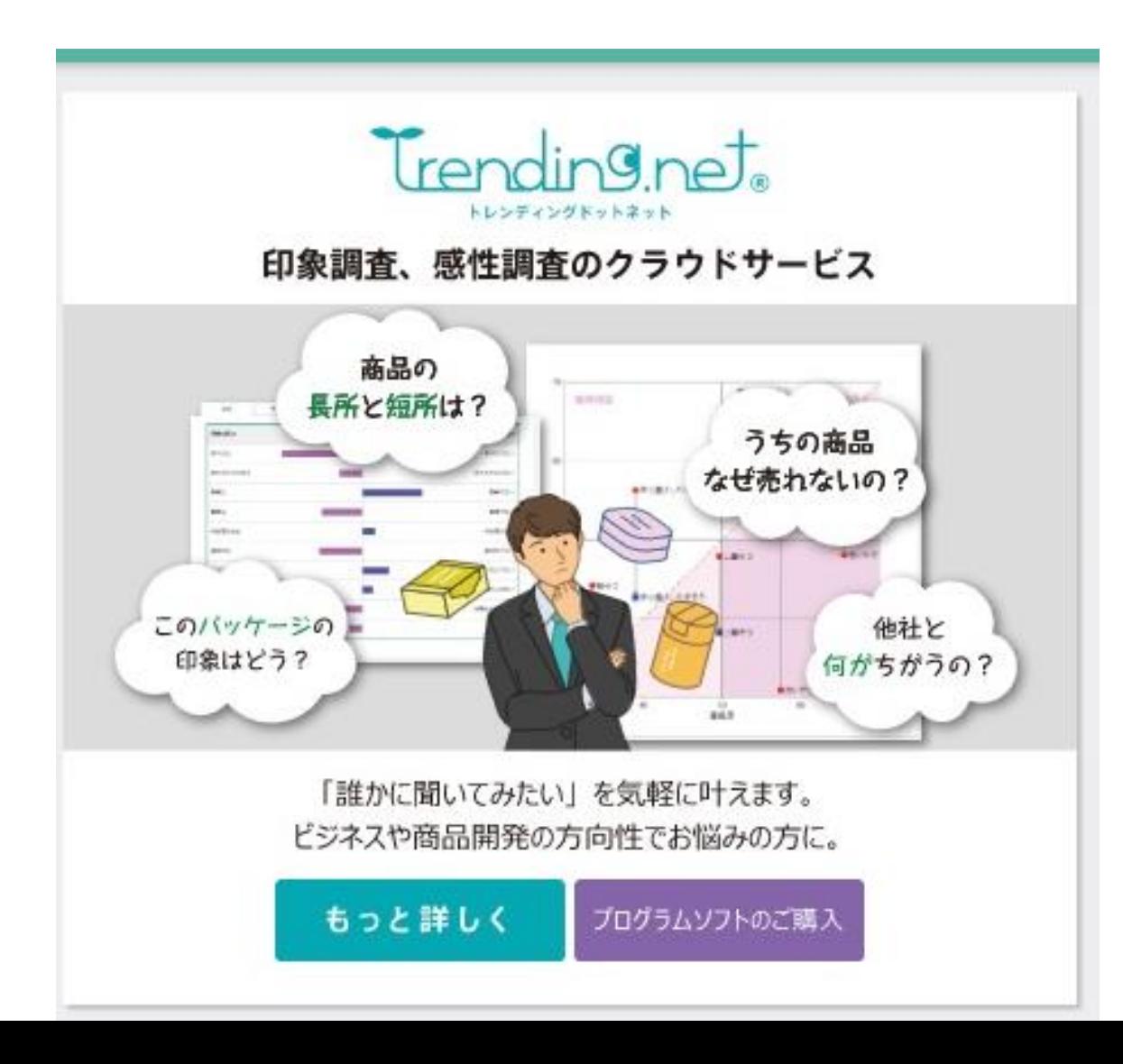

## ホロンクリエイトのサイト (「ホロンクリエイト」で検索)

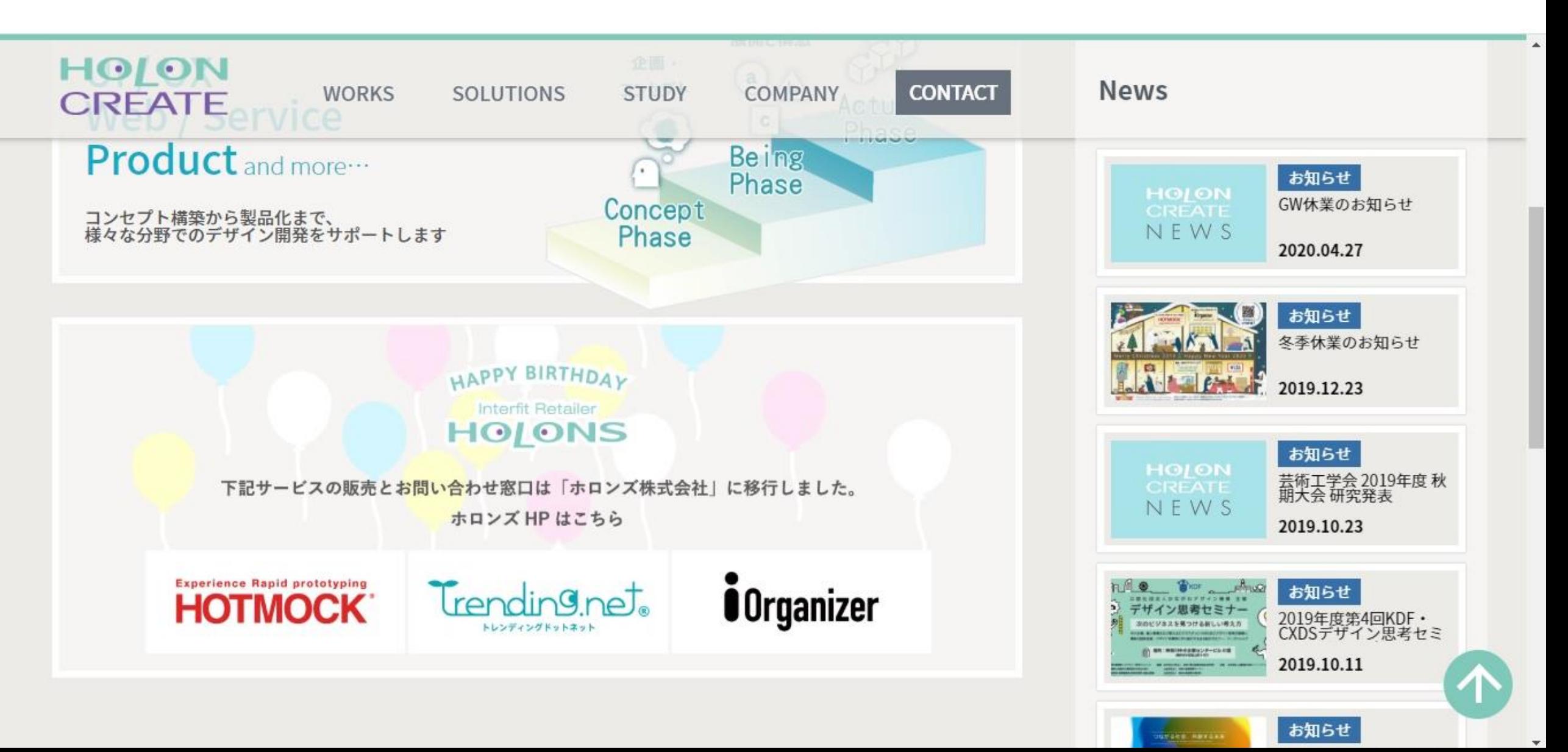

## Trending.net の「もっと詳しく」を選択

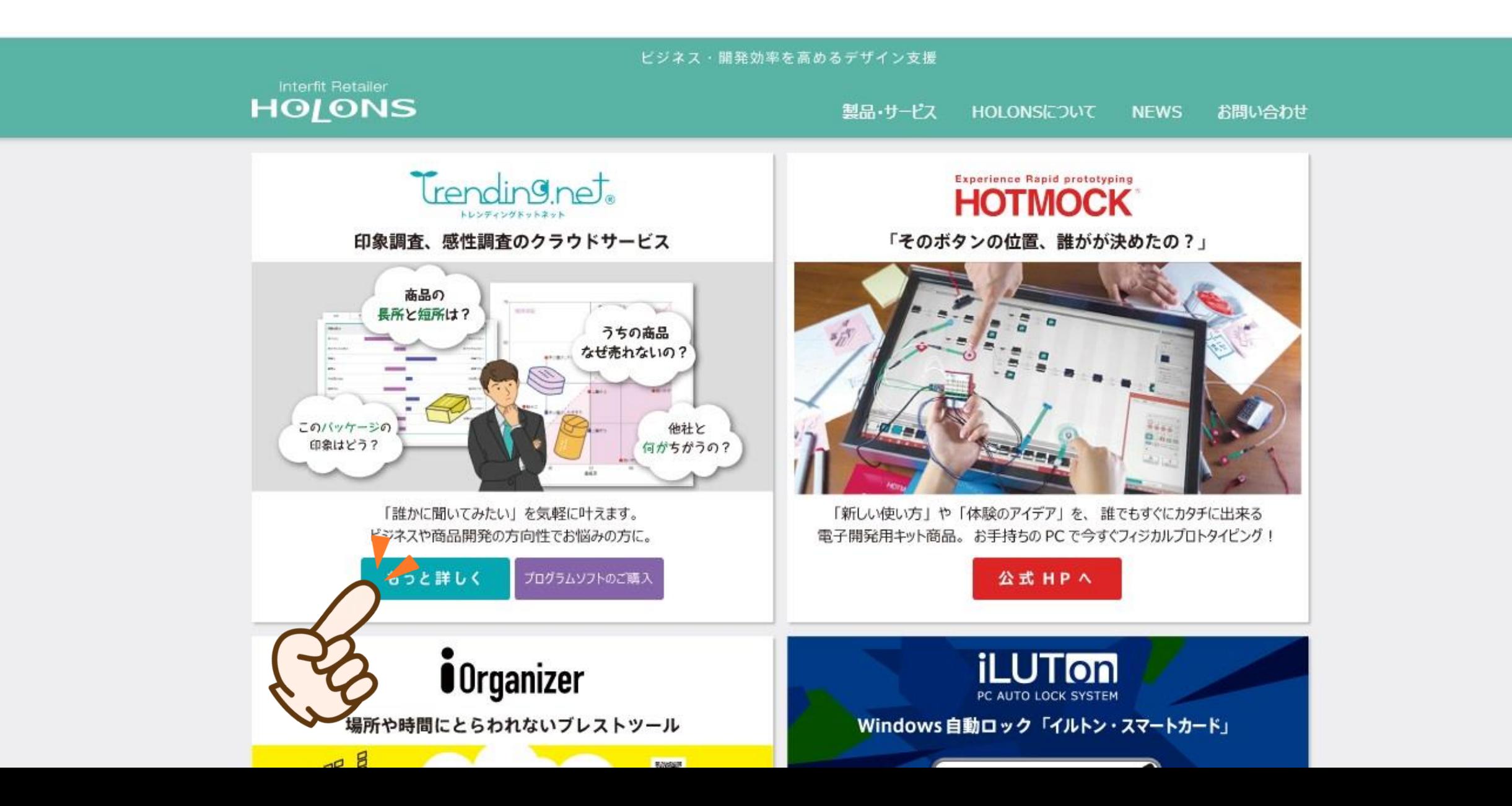

トレンディング大学を選択

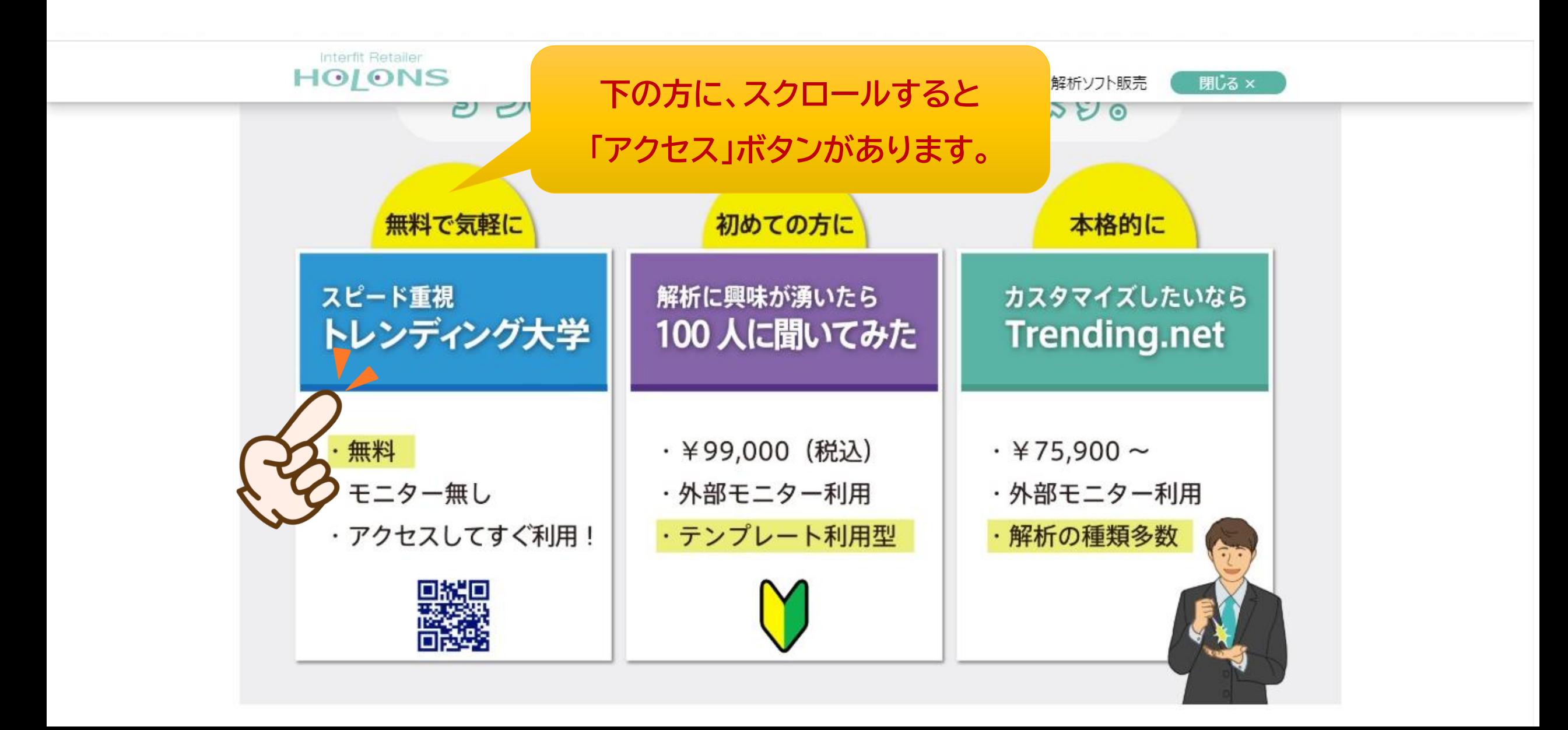

「サイトにアクセス」を選択

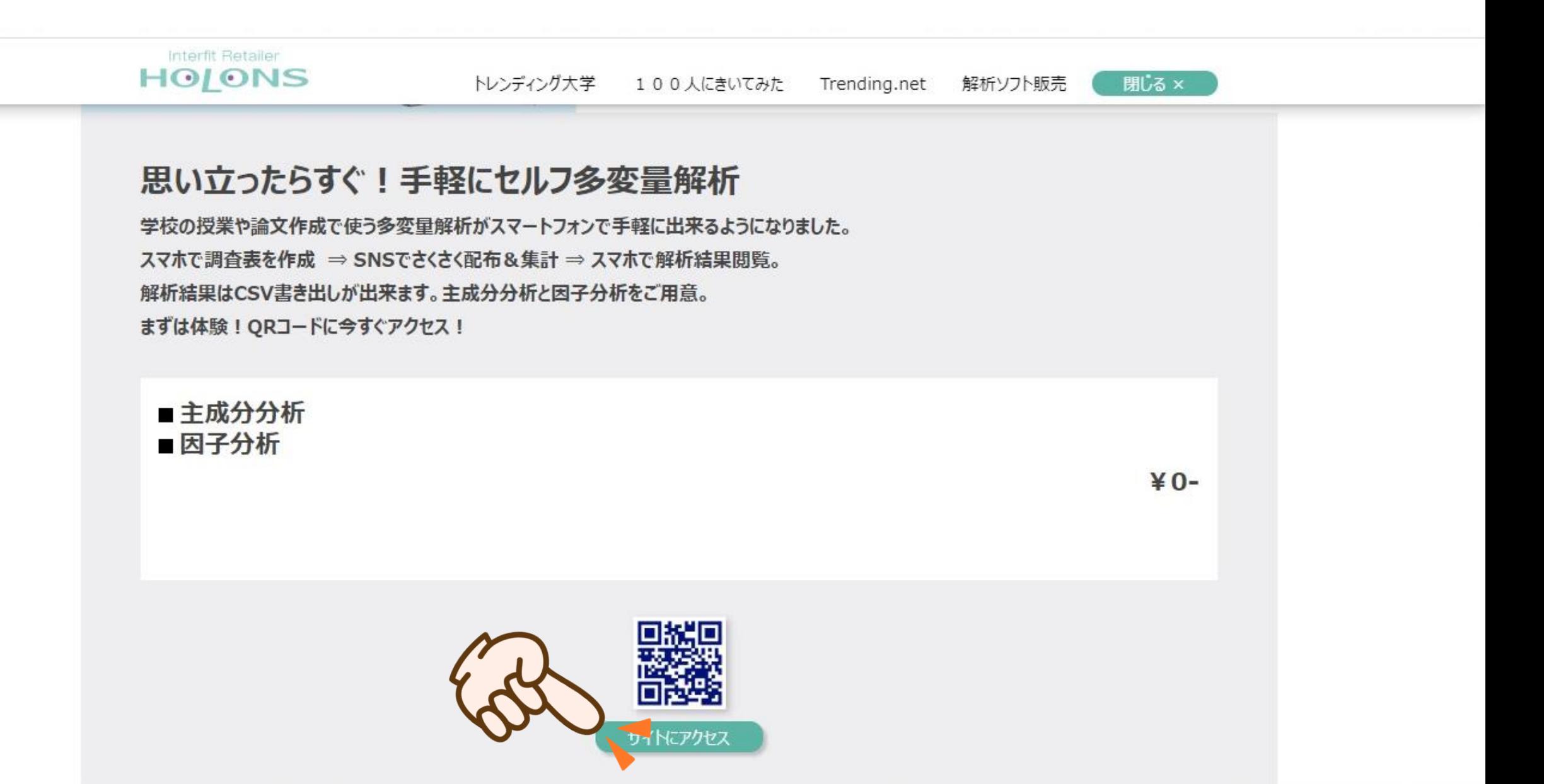

「メールアドレス」を入力、同意して利用開始

THE クラウド・トレンド調査サイト

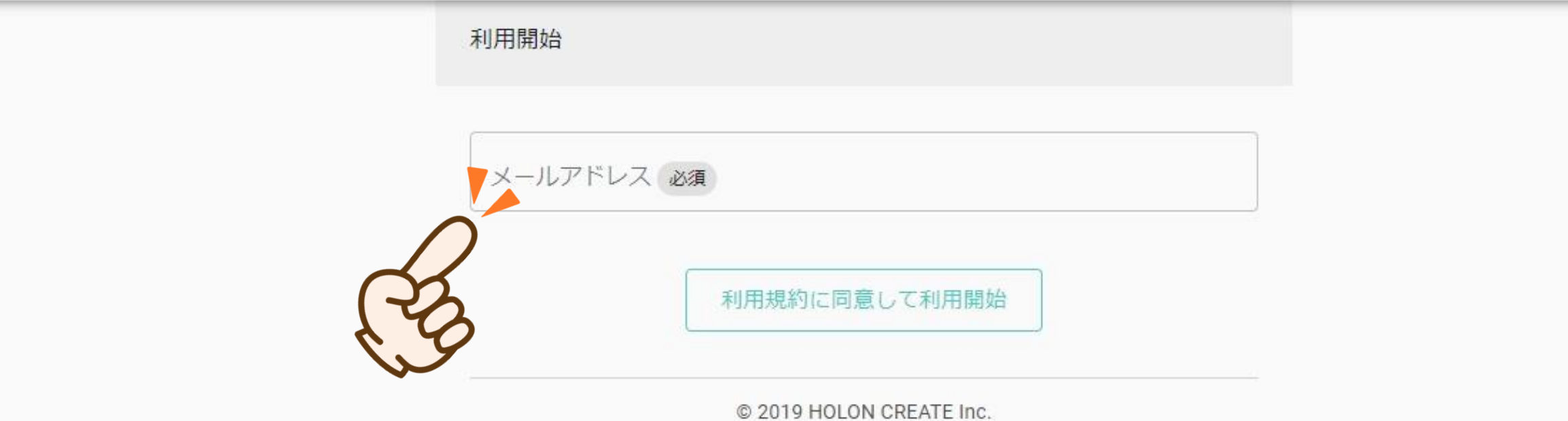

ユーザーの確認メールの送付

THE クラウド・トレンド調査サイト

利用開始

入力されたメールアドレスに利用開始URLを送信しました。 そのURLをオープンすることで利用を開始できます。

> **組織ネットワークの場合、 セキュリティーの関係から、 接続できない場合があります。 その際は、外部サーバー経由で お願いします。**

### 届いたメールの中の「サインイン~」を選択して、登録完了

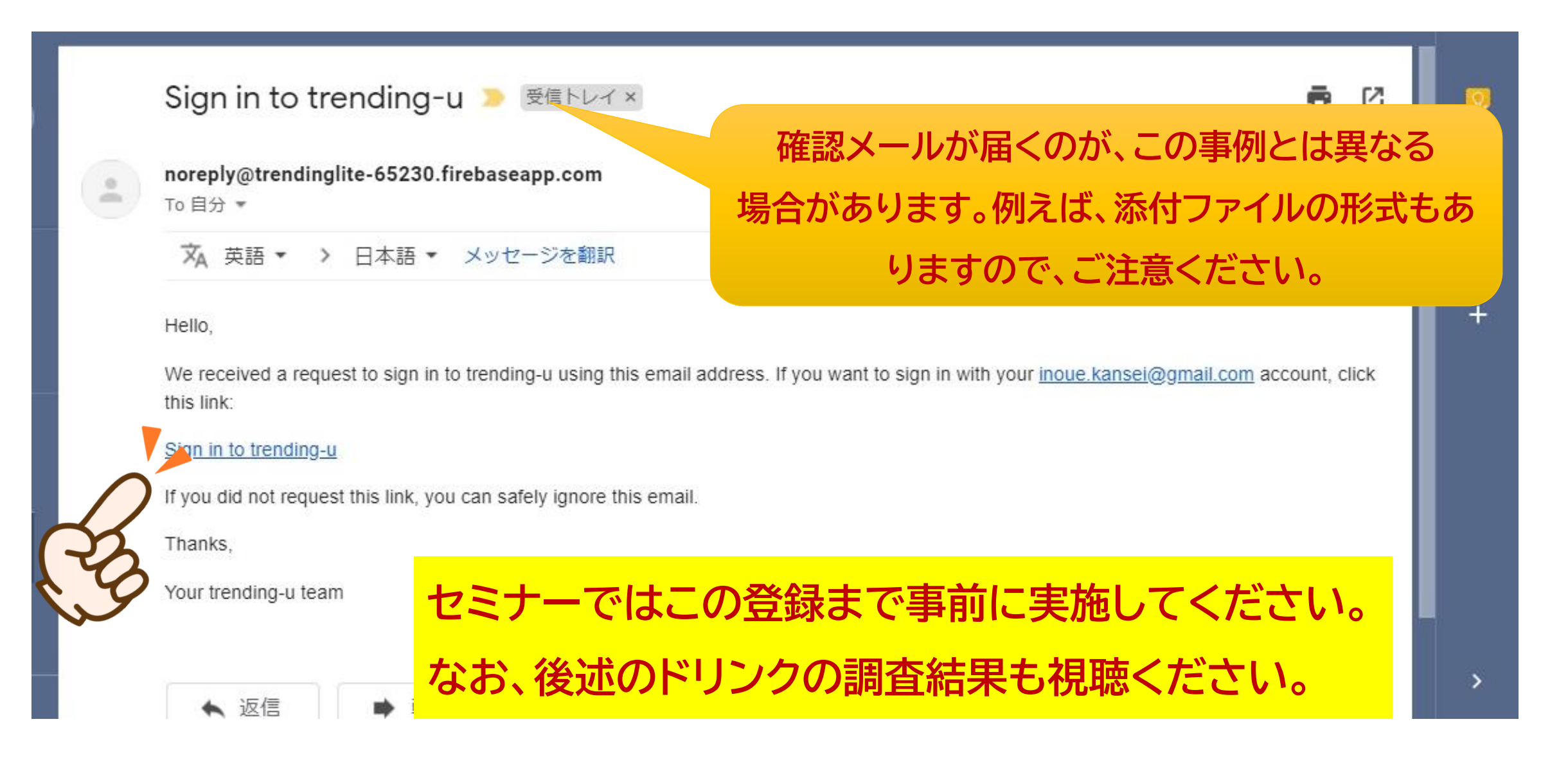

#### 「新規調査作成」から、調査用紙を制作する

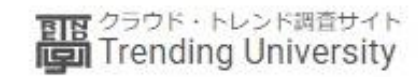

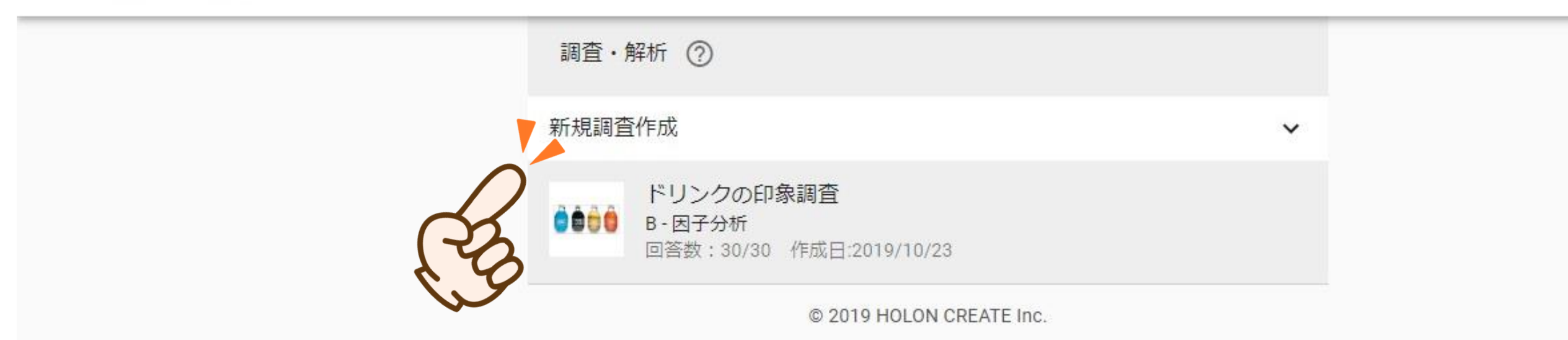